# **Installer les suppléments invité sur une machine virtuelle Linux**

- Objet : Installer les suppléments invité dans virtualbox
- Niveau requis : [débutant](http://debian-facile.org/tag:debutant?do=showtag&tag=d%C3%A9butant)
- Commentaires : tester sur Debian Jessie
- Débutant, à savoir : [Utiliser GNU/Linux en ligne de commande, tout commence là !.](http://debian-facile.org/doc:systeme:commandes:le_debianiste_qui_papillonne)  $\bigcirc$

# **Introduction**

Après avoir installé Virtualbox, créé et configuré sa première machine virtuelle et installé le système invité Linux [Voir le wiki virtualbox](https://debian-facile.org/doc:systeme:vm:virtualbox). On installe les suppléments invités. Sur mes essais, ça permet par exemple d'avoir la machine virtuelle qui utilise tout l'écran du portable au lieu d'un format 4/3, l'intégration de la souris …. Il faut avoir installé avant de commencer sur son (vrai) PC (l'hôte) le paquet :

- si le système hôte est Debian 8 (Jessie) :

```
apt-get install virtualbox-guest-additions-iso
```
Commande à adapter si on a installé virtualbox depuis les backports de la façon suivante :

apt-get -t jessie-backports install virtualbox-guest-additions-iso

- si le système hôte est Debian 9, virtualbox est seulement disponible dans strech-backports et malheureusement le paquet virtualbox-guest-additions-iso n'est pas disponible dans ce dépôt. La version disponible (aujourd'hui au moment où j'écris ces lignes) dans stretch-backports étant la 5.1.30, il faut donc télécharger dans les dépôts d'Oracle :

<https://download.virtualbox.org/virtualbox/5.1.30/>

Choisir le fichier nommé VBoxGuestAdditions\_5.1.30.iso dans le dossier Téléchargements de l'hôte Debian 9

à ce jour (22/09/18) le paquet virtualbox-guest-additions-iso a été intégré dans le dépôt stretchbackports, on peut donc l'installer comme ceci

apt-get -t stretch-backports install virtualbox-guest-additions-iso

## **Installation sur une VM Debian**

## **Pré-requis**

Démarrer la machine virtuelle Debian.

Installer sur la machine virtuelle suivant l´architecture du système invité (amd64 ou 686) le paquet linux-headers-xxx

Last update: 22/09/2018 utilisateurs:chalu:tutos:virtualbox-supplements-invite http://debian-facile.org/utilisateurs:chalu:tutos:virtualbox-supplements-invite 14:39

apt-get install linux-headers-amd64

Ensuite on installe les paquets nécessaires :

apt-get install dkms

Monter dans la machine virtuelle l'image CD des suppléments invité : A la souris menu : Périphériques > Insérer l'image CD des Additions invité

### **Méthode 1**

Repérer le chemin où est monté le CD des additions.

On peut utiliser le gestionnaire de fichiers et ouvrir le lecteur optique pour trouver le chemin. Souvent c'est : /media/crom0

La commande suivante installe les additions invités :

```
sh /media/cdrom0/VBoxLinuxAdditions.run
```
sudo sh /media/cdrom0/VBoxLinuxAdditions.run Verifying archive integrity... All good. Uncompressing VirtualBox 5.2.1 Guest Additions for Linux........ VirtualBox Guest Additions installer Copying additional installer modules ... Installing additional modules ... VirtualBox Guest Additions: Building the VirtualBox Guest Additions kernel modules. VirtualBox Guest Additions: Starting.

Redémarrer la machine virtuelle Si la méthode échoue, essayez la méthode 2 :

#### **Méthode 2**

On crée un dossier temporaire dans lequel on copie le contenue de l'image CD des Additions

mkdir /tmp/vboxadd

cp -r /media/cdrom0/\* /tmp/vboxadd/

cd /tmp/vboxadd/

On installe les Additions invité :

./VBoxLinuxAdditions.run

Verifying archive integrity... All good. Uncompressing VirtualBox 5.1.8 Guest Additions for Linux........... VirtualBox Guest Additions installer Copying additional installer modules ... Installing additional modules ... vboxadd.sh: Building Guest Additions kernel modules. vboxadd.sh: Starting the VirtualBox Guest Additions.

You may need to restart the the Window System (or just restart the guest system) to enable the Guest Additions.

Redémarrer la machine virtuelle.

From: <http://debian-facile.org/> - **Documentation - Wiki**

Permanent link: **<http://debian-facile.org/utilisateurs:chalu:tutos:virtualbox-supplements-invite>**

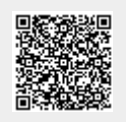

Last update: **22/09/2018 14:39**